# **ODATALOGIC**

## **DataVS2-xx-RE-ID**

*Vision Sensor* 

Check that your Personal Computer meets the following minimum requirements for system interfacing: • Pentium 1.7 GHz processor

## **QUICK REFERENCE GUIDE**

#### **MINIMUM SYSTEM REQUIREMENTS**

- 
- 1 GB of RAM
- Monitor SVGA (1024x768 pixel) • Network Connection board 10/100 Mbps
- 
- 50 MB Hard Disk drive free space
- DVD-ROM drive

- 2 GB of RAM
- Monitor resolution 1280x768 at least
- Network Connection board 100 Mbps
- 60 MB Hard Disk drive free space
- DVD-ROM drive

For best performances the following requirements are recommended: Pentium 2 GHz processor

pin 4: yellow : Output 1 pin 5: grey : Output 2 pin 6: pink : RS-232 Tx pin 7: blue : Ground .<br>pin 8: red : External Trigger

**Strobe** 

## **DESCRIPTION**

The DataVS2 series of vision sensors offers the easiest way to solve the most common machine vision applications.

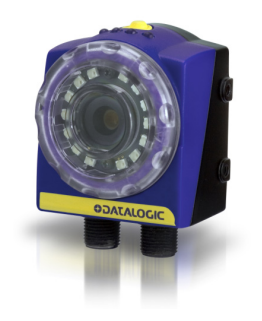

- -Compact IP50 housing -Red light LED illuminator -Selectable lens
- -Focus ring
- -Standard M12 connectors
- -Teach button

-Image sensor 640x480 pixel

pin 1: White/Orange: Rx+ pin 2: White/Green: Tx+ pin 3: Orange: Rxpin 4: Green: Tx-

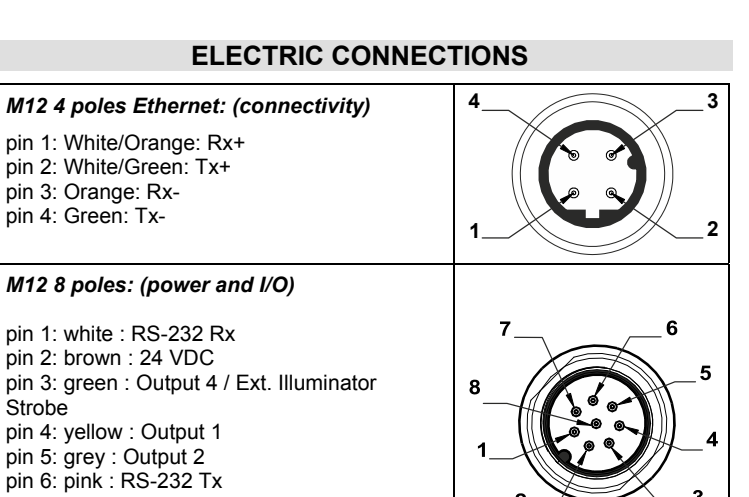

*M12 8 poles: (power and I/O)* 

pin 1: white : RS-232 Rx pin 2: brown : 24 VDC

#### **INDICATORS**

- 1. Power, green;
- 2. Output 1, orange;
- 3. Output 2, orange;
- 4. Network connection, green.

#### **CONFIGURATION**

### *Easy Graphic User Interface – Starting Configuration*

Select Control: It allows selecting the controls that will be added to the inspection process. Once the control is chosen it is added to current inspection. It is possible to add more than one control to current inspection.

DataVS2 sensor requires a preliminary setting: this is made in 3 steps by using the Easy GUI interface.

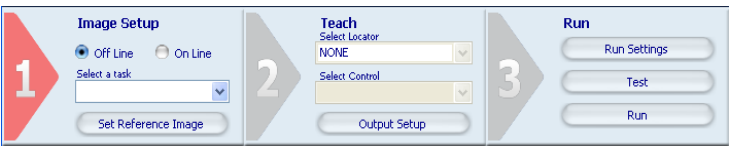

After the start-up of the program, the user is asked to establish a connection to the sensor:

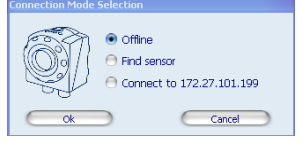

-**VSM \ Run Settings:** configure VSM options and running options for the current Inspection. Test: verification on the PC (Online o Offline) of

**Find sensor**: research of the sensors connected to the network **Connect to:** connection to the last sensor you have worked with **Offline**: open a working session without

sensor

#### **If the sensor found is displayed in red, select Configure and follow the instructions**

#### **Step 1: Image Setup**

The first step allows to handle the connection to the sensor and set the parameters related to the image quality. Once achieved the desired result, the image can be saved and set as reference for the sensor operations

- **Online/Offline** selection

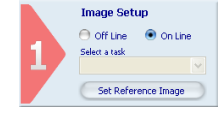

- **Select a Task**: create a new inspection or open an existing inspection from the PC or from the sensor

-**Set Reference Image**: save the image as reference for the following steps

#### **Step 2: Teach**

In this step you may configure the desired control.

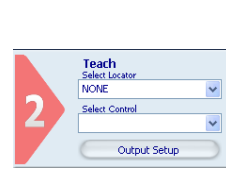

-**Select Locator:** a locator is a special Tool allowing the sensor to find the object inside the image. Once the control is chosen it is added to current inspection. It is possible to add at most one locator to current inspection

- **Output Setup** : configuration of the 3 digital outputs.

After selecting the control, it's necessary to position it on the reference image, by clicking in the working area and by moving and resizing the ROI.

The Control Panel displays the control's parameters, initialized to standard values: it is possible to modify them by using the sliders or by directly writing new numeric values.

The STATUS indicator, as well as the ROI contour reveals the result of control application by assuming red (bad result) or green (good result) colouring.

#### **Step 3: Run**

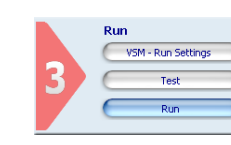

This device complies with PART 15 of the FCC Rules. Operation is subject to the following two conditions: (1) This device may not cause harmful interference, and (2) this device must accept any interference received, including interference which may cause undesired operation.

the selected controls. - **Run** : store and launch the inspection on the

## sensor

#### **CONTROL PANEL**

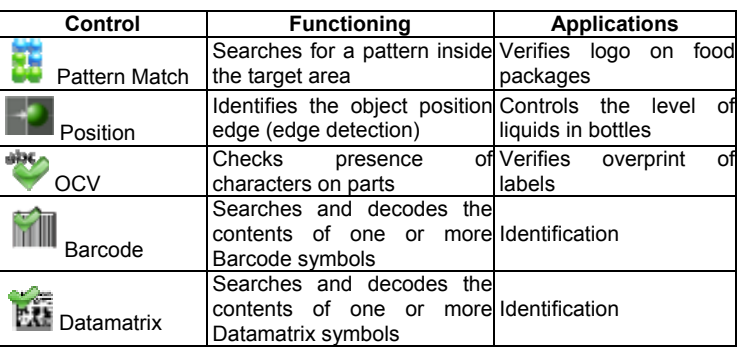

This equipment has been tested and found to comply with the limits for a Class A digital device. pursuant to part 15 of the FCC Rules. These limits are designed to provide reasonable protection against harmful interference when the equipment is operated in a commercial environment. This equipment generates, uses, and can radiate radio frequency energy and, if not installed and used in accordance with the instruction manual, may cause harmful interference to radio communications. Operation of this equipment in a residential area is likely to cause harmful interference in which case the user will be required to correct the interference at his own expense.

 We DATALOGIC AUTOMATION declare under our sole responsibility that these products are conform to the 2004/108/CE and successive amendments.  $\epsilon$ 

## **COMMUNICATIONS**

Communication with the sensor occurs via the Ethernet network. **Direct connection**: personal computer is connected directly to device using a "cross cable".

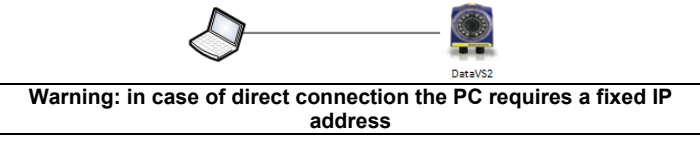

**Through LAN**: use common network (non-cross) cables normally used to connect devices to routing hubs.

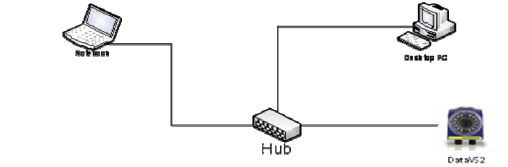

Datalogic and the Datalogic logo are registered trademarks of Datalogic S.p.A. in many countries *including the U.S.A. and the E.U.* 

**The sensor has the following default IP address: IP Adreess: 172.27.101.208 Subnet mask: 255.255.0.0**

#### **HARDWARE CONNECTIONS**

#### **M12 8 Poles (Power and I/O)**

#### **OPERATING DISTANCE**

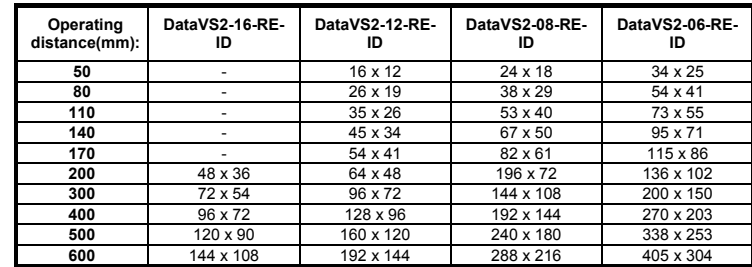

#### **TECHNICAL DATA**

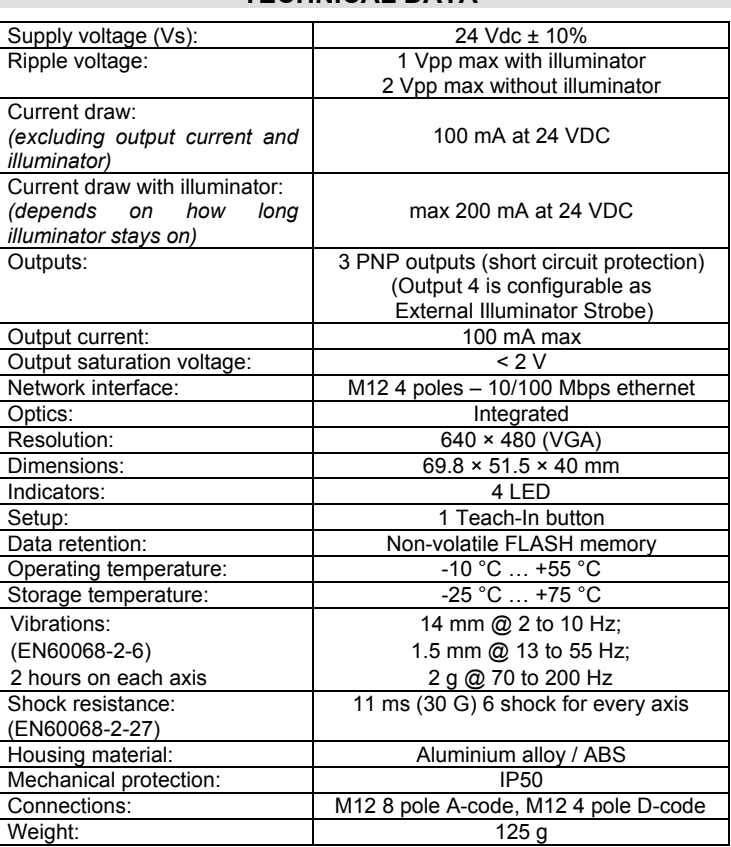

#### **MECHANICAL DIMENSIONS**

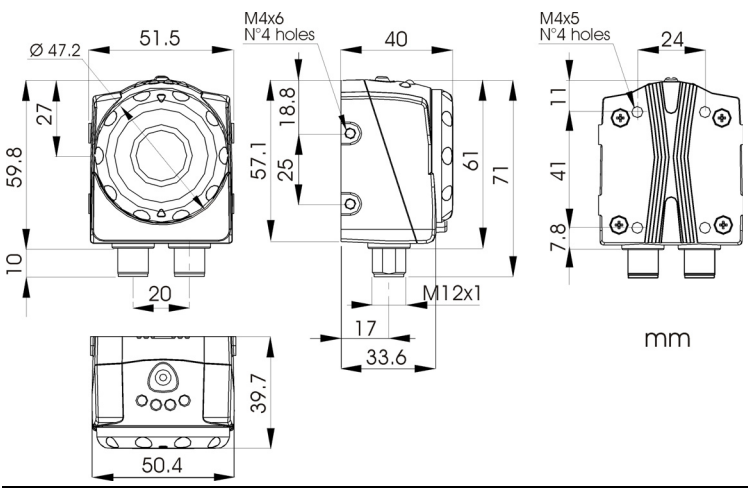

#### **COMPLIANCE**

Only connect Ethernet and dataport connections to a network which has routing only within the plant or building and no routing outside the plant or building. **CE COMPLIANCE** 

 **Warning:** This is a Class A product. In a domestic environment this product may cause radio nce in which case the user may be required to take adequate measures. **FCC COMPLIANCE** 

**Note**: It is not permitted to disconnect the cable at the connector Power and I/O while it is under power. **Power: Voltage:** 24 VDC ± 10% **Current:** 200 mA max **Input: Input ON:** > 20 VDC **Input OFF:** < 2 VDC **Outputs:**  3 x PNP transistors with short circuit protection **Output Current:** 100 mA max **Output Saturation Voltage:** < 2 V **NOTE:**  Output 4 is configurable as External Illuminator Strobe. Red Brown Yellow **Grey** Pink**White** GreenOUT 4/Ext. Ill. Strobe VsOUT 1OUT 2<u>Blue</u> Vs Ext. Trigger RS-232 TxRS-232 RxUser Interface

> Modifications or changes to this equipment without the expressed written approval of Datalogic could void the authority to use the equipment.

#### **DECLARATION OF CONFORMITY**

#### **WARRANTY**

DATALOGIC AUTOMATION warrants its products to be free from defects.

DATALOGIC AUTOMATION will repair or replace, free of charge, any product found to be defective during the warranty period of 24 months from the manufacturing date.

This warranty does not cover damage or liability deriving from the improper application of DATALOGIC AUTOMATION products.

#### **DATALOGIC AUTOMATION**

 Via Lavino 265 - 40050 Monte S.Pietro - Bologna – Italy Tel: +39 051 6765611 - Fax: +39 051 6759324 www.datalogic.com e-mail:info.automation.it@datalogic.com

DATALOGIC AUTOMATION cares for the environment: 100% recycled paper. DATALOGIC AUTOMATION reserves the right to make modifications and improvements without prior notification.

**830001402 (Rev. B)** *© Copyright Datalogic 2013* 

Blue

 $\overline{\mathcal{L}}$ 

GND